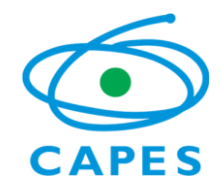

COORDENAÇÃO DE APERFEIÇOAMENTO DE PESSOAL DE NÍVEL SUPERIOR Setor Bancário Norte (SBN), Quadra 2, Bloco L, Lote 06, Edifício Capes, 3° andar - Bairro Asa Norte, Brasília/DF, CEP 70040-020 e-mail: [pdse@capes.gov.br](mailto:pdse@capes.gov.br) [/ www.capes.gov.br](http://www.capes.gov.br/)

## **CAPES - PDSE 2019 - Comunicado sobre Homologação de cotas PDSE e apresentação do comprovante de proficiência.**

Brasília, 17 de maio de 2019.

Prezados Pró-Reitores,

Informamos que iniciaremos a etapa de homologação das candidaturas submetidas no âmbito do programa PDSE pelos pró-reitores. O acesso ao sistema de homologação estará disponível de **20 a 24 de maio de 2019**.

Como subsídio à análise da Pró-Reitoria, encaminhamos abaixo algumas orientações para a realização da homologação das propostas no sistema da Capes:

- 1. O sistema de homologações de candidaturas do PDSE pode ser acessado por meio da página do PDSE no link [Homologação pela Pró-Reitoria](https://inscricao.capes.gov.br/homologacao) ou diretamente pelo link [https://inscricao.capes.gov.br/homologacao.](https://inscricao.capes.gov.br/homologacao) No sistema, estão disponíveis as seguintes funcionalidades:
	- a. Sistema de Homologações (Aba "Homologar" inscrições) É possível visualizar os dados de candidatos inscritos de sua IES com a informação de nome, curso, documentos anexados, período solicitado e a funcionalidade de homologar ou indeferir a candidatura. Caso o pró-reitor não homologue nem indefira alguma solicitação, consideraremos a candidatura indeferida. Está disponível a funcionalidade que permite informar novo período de bolsa para o candidato, caso não seja possível homologar todo o período solicitado por ele na inscrição. Nesse caso, o pró-reitor irá preencher a informação com a nova vigência da bolsa que deverá ser considerada pela Capes. Na aba "Homologar", no canto superior direito, está disponível um contador que irá debitar do total de mensalidades disponíveis na sua IES o período de cada candidato que for homologado.
	- b. Ainda na aba "Homologar", aparecerão as inscrições dos candidatos (na cor cinza) que pertencem aos PPGs vinculados ao PrInt. O sistema não permitirá a homologação ou qualquer ação dessas inscrições, conforme itens 3.2.1 e 4.2.1.2 presentes no Edital Capes n.41/2018:

*3.2.1 Os PPG participantes do Programa Capes-PrInt não poderão indicar estudantes para o presente Edital.*

## *4.2.1.2 Não estar contemplado no Programa Capes-PrInt.*

- c. Sistema de Acompanhamento (Aba "Acompanhamento") Essa aba possibilita a visualização de todos os candidatos de sua IES com detalhes de cada candidatura. Nessa aba, cada pró-reitor pode acompanhar as informações dos processos dos candidatos desde a homologação até a concessão da bolsa. Ainda na aba "Acompanhamento" está disponível a funcionalidade "Voltar para homologação". Assim, caso tenha homologado a inscrição de um candidato e deseje alterar essa decisão, basta acessar a aba "Acompanhamento", selecionar o processo e clicar em 'Voltar para homologação'. O processo irá reaparecer na aba "Homologar" e será possível homologar novamente, inclusive alterando, se necessário, o período da bolsa. A funcionalidade "Voltar para homologação" estará disponível durante o período de homologação.
- 2. Além dessas funcionalidades, será disponibilizado no sistema, ao se iniciar as homologações, o termo atualizado de adesão ao Programa PDSE. Assim, não será mais necessário enviar esse documento em meio físico para a Capes.
- 3. No ambiente de homologação das candidaturas, também está disponível um campo específico para se anexar o documento PDF solicitado no item 4.3.1.1 do Edital Capes n.41/2018 PDSE.

4.1.3.1 Anexar no sistema, no momento da homologação, documento em PDF (de no máximo 5Mb) com as ações referentes à internacionalização da Instituição, constantes no Plano de internacionalização da IES ou equivalente, explicitando como a seleção dos beneficiários da bolsa PDSE está alinhada ao Plano, bem como os objetivos e estratégias para a utilização das cotas e à apropriação do conhecimento adquirido pelo aluno no exterior*.*

Orientações para apresentação do comprovante de proficiência, de acordo com as exigências previstas no Edital Capes n.41/2018.

- 1. O comprovante de proficiência deverá ser apresentado durante a etapa de análise técnica, pelos candidatos com inscrições homologadas via sistema Linha Direta [\(https://linhadireta.capes.gov.br\)](https://linhadireta.capes.gov.br/);
- 2. Será considerada data-limite de validade dos testes de proficiência o último dia da etapa de homologação pela Pró-Reitoria do respectivo processo seletivo;
- 3. Não serão aceitos comprovantes de proficiência com data de realização posterior ao último dia da etapa de homologação;
- 4. A obrigatoriedade de apresentação desse documento está prevista nos seguintes itens do Edital Capes n.41/2018:

*4.5 Do Candidato* 

*4.5.1 O candidato deverá, obrigatoriamente, preencher os seguintes requisitos:*

*4.5.1.9 Possuir a proficiência linguística mínima, conforme tabela e requisitos descritos no item 5.3.6.1.6;*

(...)

*5.3.9 A Capes poderá, a qualquer momento, solicitar a documentação das candidaturas às IES (item 5.3.6) para verificação do cumprimento das exigências desse Edital e das normas da Capes. O não cumprimento levará à penalização da IES com o corte permanente da respectiva cota.* 

Por fim, informamos que a quantidade, divisão e duração das cotas PDSE permanecem de acordo com o previsto no Edital Capes n.41/2018.

Agradecemos desde já a parceria e nos colocamos à disposição para outros esclarecimentos que se fizerem necessários.

> Coordenação de Candidaturas a Bolsas e Auxílios para o Exterior - CCE Coordenação-Geral de Bolsas para o Exterior - CGBP Diretoria de Relações Internacionais **CAPES**